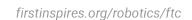

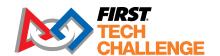

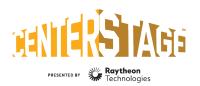

2023-2024 FIRST® Tech Challenge

# Scorekeeper - Dual Division

# **Sponsor Thank You**

Thank you to our generous sponsor for your continued support of the FIRST® Tech Challenge!

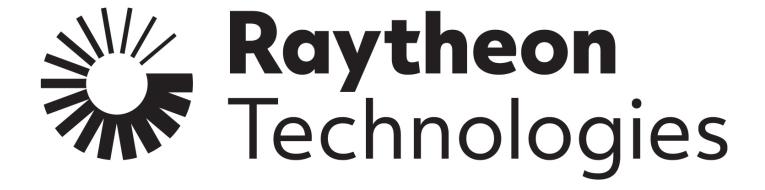

## Volunteer Thank You

Thank you for taking the time to volunteer for a FIRST® Tech Challenge event. FIRST® and FIRST® Tech Challenge rely heavily on volunteers to ensure events run smoothly and are a fun experience for teams and their families, which could not happen without people like you. With over 6,500 teams competing yearly, your dedication and commitment are essential to the success of each event and the FIRST Tech Challenge program. Thank you for your time and effort in supporting the mission of FIRST!

FIRST FOR INSPIRATION & RECOGNITION OF SCIENCE & TECHNOLOGY

Revision 1: 12/06/2023

| Revision History |            |                 |  |  |
|------------------|------------|-----------------|--|--|
| Revision         | Date       | Description     |  |  |
| 1                | 12/06/2023 | Initial Release |  |  |

# Contents

| Contents                                       | 3  |
|------------------------------------------------|----|
| Introduction                                   | 4  |
| What is <i>FIRST</i> ® Tech Challenge?         | 4  |
| Gracious Professionalism®                      | 4  |
| Introduction to Dual Division                  | 5  |
| System Configuration                           | 6  |
| Dual Division Setup in Cloud-based FTC Scoring | 6  |
| Create a Dual Division (DD) Event              | 6  |
| Play Locally in downloadable FTC Live          | 10 |
| Generate Matches for Each Division             | 10 |
| Generate the Interdivisional Final             | 11 |
| Appendix A – Resources                         | 12 |
| Game Forum Q&A                                 | 12 |
| Volunteer Forum                                | 12 |
| FIRST Tech Challenge Game Manuals              | 12 |
| FIRST Headquarters Pre-Event Support           | 12 |
| FIRST Tech Challenge Event On-Call Support     | 12 |
| FIRST Websites                                 | 12 |
| FIRST Tech Challenge Social Media              | 12 |
| Feedback                                       |    |

#### Introduction

# What is FIRST® Tech Challenge?

FIRST® Tech Challenge is a student-centered program that focuses on giving students a unique and stimulating experience. Each year, teams engage in a new game where they design, build, test, and program autonomous and driver operated robots that must perform a series of tasks. To learn more about FIRST® Tech Challenge and other *FIRST*<sup>®</sup> Programs, visit www.firstinspires.org.

# Gracious Professionalism®

FIRST® uses this term to describe our programs' intent.

Gracious Professionalism® is a way of doing things that encourages high-quality work, emphasizes the value of others, and respects individuals and the community.

Watch Dr. Woodie Flowers explain *Gracious Professionalism* in this short video.

Learn more about the roles of volunteers on our Volunteer Resources page, "Volunteer Role Description".

FIRST FOR INSPIRATION & RECOGNITION OF SCIENCE & TECHNOLOGY

Revision 1: 12/06/2023

### **Introduction to Dual Division**

Dual Division events must be configured in the FTC Scoring system FIRST Tech Challenge Scoring (firstinspires.org) by the region admin as a dual division event with division names two weeks prior to the start date.

After the event, once the division winners are identified, the divisions will need to be merged into the event 0 or parent event within FTC Live to hold the finals and determine the winner of the event. This guide is intended to help you walk through the steps to successfully run and merge the divisions. This guide will not go into detail of the features of FTC Live or FTC Scoring. For more information on how to use FTC Live, please refer to the complete Scorekeeper Manual.

#### Important Notes:

- A new dual division event requires explicit permission from FIRST headquarters. The PDP must apply for a new dual division event using the "Dual Division" application on SharePoint.
- Creating a dual division event must be done in FTC Scoring and use the official FTC Live dual division release for the season which usually comes out in December.
- Configuring the event occurs in cloud-based FTC Scoring system by a PDP or designated admin at least two weeks before the event and the transfer to the FTC Live dual division release.

System requirements for setting up a dual division event include:

- Single scorekeeper server running the event 0 and both divisions.
- Multiple Match Control/Admin laptops (one per division).
- Devices connected on the same private network.

NOTE: The system supports running separate servers for each division, then importing results back into a server, if necessary.

# System Configuration

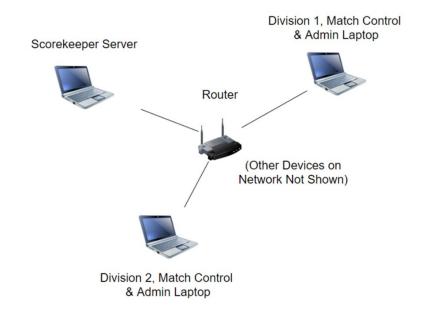

# **Dual Division Setup in Cloud-based FTC Scoring**

## Create a Dual Division (DD) Event

1. PDP/Admin logs into the FIRST Tech Challenge Scoring system to configure the event two weeks prior.

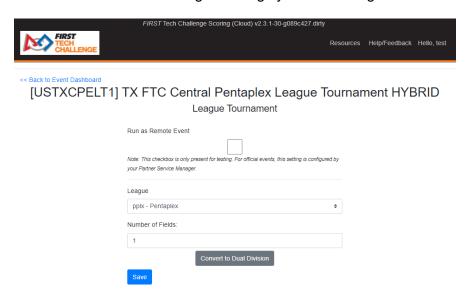

FIRST. FOR INSPIRATION & RECOGNITION OF SCIENCE & TECHNOLOGY

Revision 1: 12/06/2023

**Important Note**: The "Convert to Dual Division" button only appears for regions that have HQ-approved only DD events.

2. Configure the dual divisions.

Note: Division abbreviations should be four (4) characters or less.

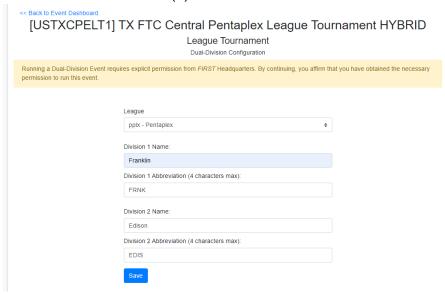

3. Add teams to the parent event (USTXCPELT1 in this example) in ftc-scoring. Add teams to each division using the Assign Divisions button on the lower left-side of the page.

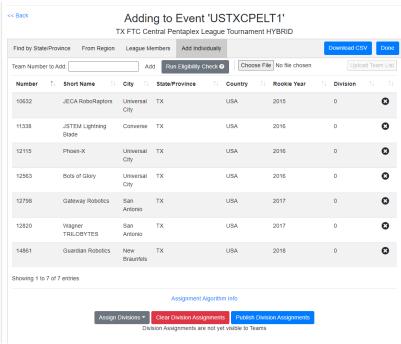

Note: To edit the division, select the team Add/Edit. Edit the "Division" field.

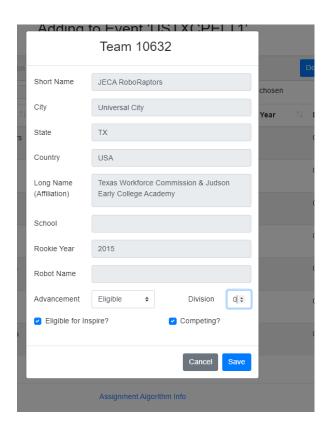

4. On the Parent event dashboard, each of the divisions appear.

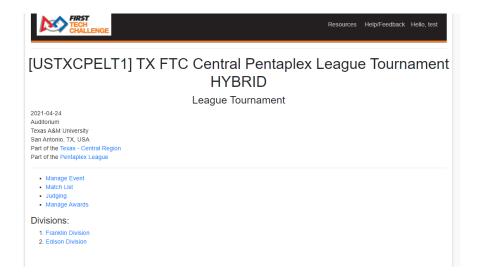

FIRST. FOR INSPIRATION & RECOGNITION OF SCIENCE & TECHNOLOGY

**Important Note**: If you select a division to assign teams, they will be added to both the parent event and the division. Removing a team from this page will NOT remove them from the parent event.

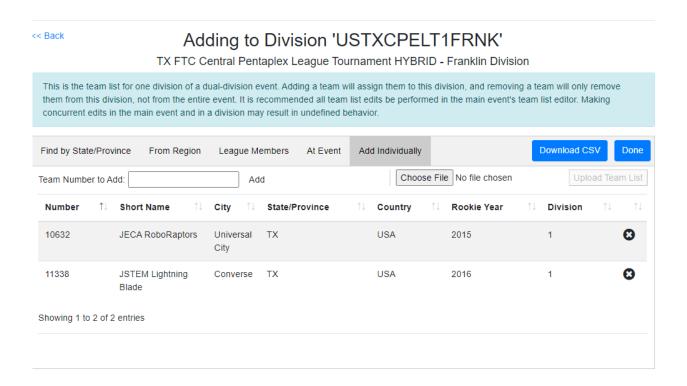

- 5. To run the event, go back to the parent event dashboard.
- 6. Select the Play Event Locally button to transfer to FTC Live.

# Play Locally in downloadable FTC Live

#### Generate Matches for Each Division

Once the teams have been assigned to a division, generate the matches:

- 1. Select the Division dropdown to each division.
- 2. Open the division's dashboard, the display will show either dualdivision 1 Dashboard or dualdivision 2 Dashboard.
- 3. Select Create Match Schedule. This will have to be done for both divisions.

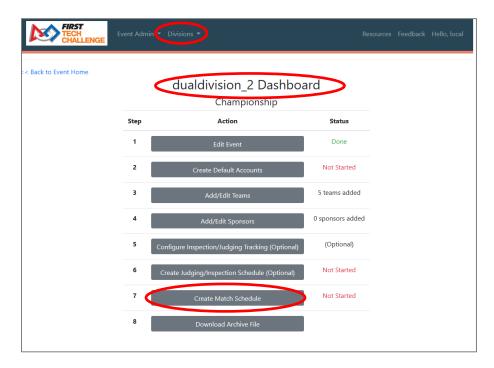

Select Run Matchmaker to create a division's schedule.

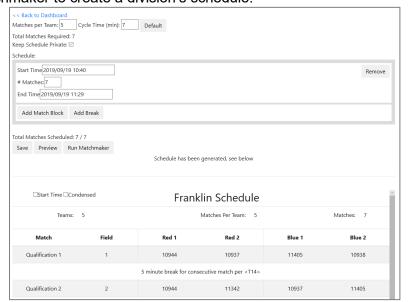

Revision 1: 12/06/2023

FIRST. FOR INSPIRATION & RECOGNITION OF SCIENCE & TECHNOLOGY

5. Each division will have its own Match Control Page. Each division must be scored on the correct Match Control Page to show the results of the dual division in the parent event's Generate Interdivisional Final section.

This will generate matches between the divisions in the interdivisional final.

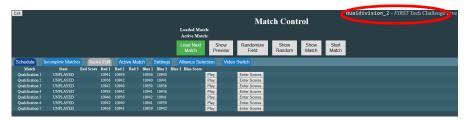

#### Generate the Interdivisional Final

Enter scores for both divisions before generating the interdivisional finals. Once the scores are input, the interdivisional match will be listed on the parent event, Match Control Page (dualdivision\_0)

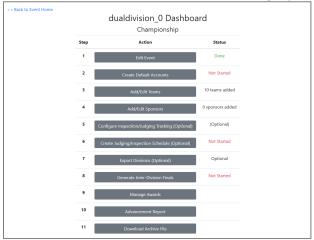

 Note: If the scores have not been completed in the Match Control Page, the Generate Inter-Division Finals button will not work.

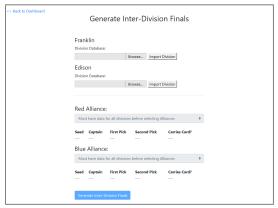

Results will appear on ftc-events <u>FTC Event Web : Home (firstinspires.org)</u> as the parent event and the divisions will display the winners in each division.

# Appendix A - Resources

#### Game Forum Q&A

https://ftc-ga.firstinspires.org/

Anyone may view questions and answers within the FIRST® Tech Challenge game Q&A forum without a password. To submit a new question, you must have a unique Q&A system username and password for your team.

#### Volunteer Forum

Volunteers can request access to role specific volunteer forums by emailing FTCTrainingSupport@firstinspires.org. You will receive access to the forum thread specific to your role.

#### FIRST Tech Challenge Game Manuals

Part 1 and 2 - https://www.firstinspires.org/resource-library/ftc/game-and-season-info

## FIRST Headquarters Pre-Event Support

Phone: 603-666-3906

Mon – Fri

8:30am - 5:00pm

Email: Firsttechchallenge@firstinspires.org

#### FIRST Tech Challenge Event On-Call Support

The on-call event support number is available for event personnel only. Please do not call these numbers if you are a team looking for a ruling, a decision, or assistance. We trust that you will not misuse this resource.

Day of event robot control system and scoring system support: 603-206-2450 All other day of event support: 603-206-2412

#### FIRST Websites

FIRST homepage - www.firstinspires.org

FIRST Tech Challenge Page – For everything FIRST Tech Challenge.

FIRST Tech Challenge Volunteer Resources – To access public volunteer manuals.

FIRST Tech Challenge Event Schedule – Find FIRST Tech Challenge events in your area.

#### FIRST Tech Challenge Social Media

FIRST Tech Challenge Twitter Feed - If you are on Twitter, follow the FIRST Tech Challenge Twitter feed for news updates.

FIRST Tech Challenge Facebook page - If you are on Facebook, follow the FIRST Tech Challenge page for news updates.

FIRST Tech Challenge YouTube Channel – Contains training videos, game animations, news clips, and more.

FIRST Tech Challenge Blog – Weekly articles for the FIRST Tech Challenge community, including outstanding volunteer recognition!

Revision 1: 12/06/2023

FIRST Tech Challenge Team Email Blasts – contain the most recent FIRST Tech Challenge news for teams.

#### Feedback

We strive to create support materials that are the best they can be. If you have feedback about this manual, please email firsttechchallenge@firstinspires.org. Thank you!

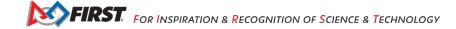